## **Ersetzen von Bauteilen in Baugruppen**

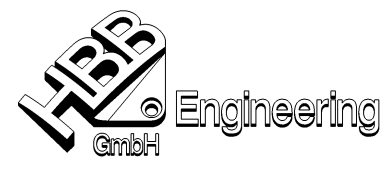

25.07.2007

Stephan Danner S:\Schulungs\_hbb\assembly\Komponente\_ersetzen\Neues\_Beispiel

Um eine Komponente zu ersetzen und dabei die Verknüpfungsbedingungen zu retten (Verknüpfungen erhalten), müssen den Flächen Namen zugewiesen werden. Und so wird's gemacht …

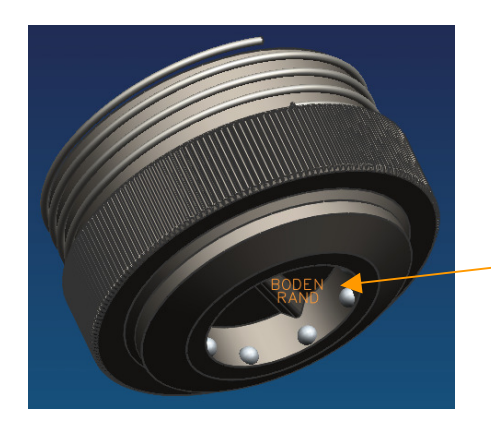

Bei der Stempelaufnahme.prt wurden unter Bearbeiten – Eigenschaften, Typ Fläche, (diese dann auswählen und bestätigen), die Namen vergeben. In diesem Fall einmal **Boden** und **Rand**.

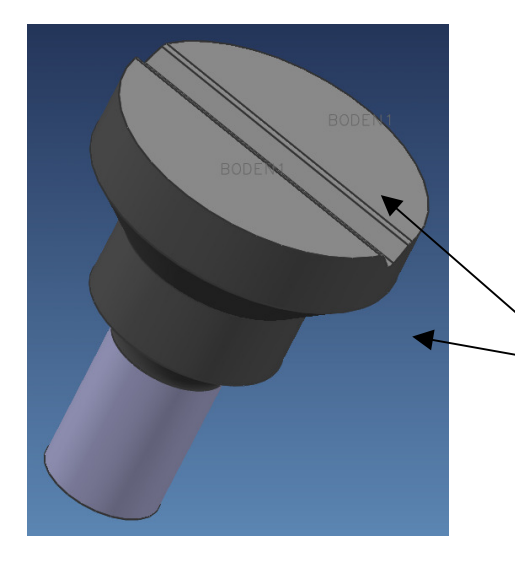

Bei beiden Stempeln wurde unter derselben Auswahl einmal **Boden1** und **Rand1** vergeben.

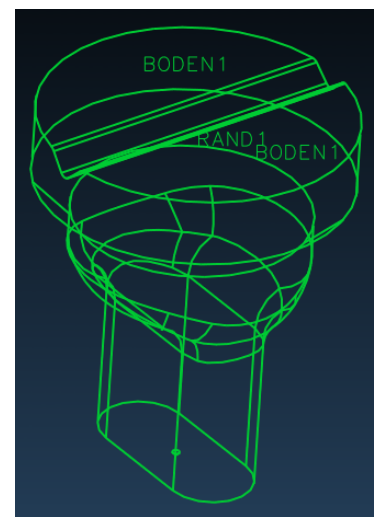

Stempel1.prt Rund Stempel2.prt Langloch

Nun setzen wir die Stempelaufnahme und den Stempel1 in einer Baugruppe zusammen. Wenn die jeweiligen Verknüpfungen stimmen, kann man am Ende die beiden Stempel vertauschen. Dazu im Baugruppen-Navigator das Bauteil anklicken, Rechtsklick und auf ersetzen gehen. Die Verknüpfungen sollen erhalten bleiben, dann das Teil auswählen und 2 x mit Ok bestätigen.